# **Introduction**

# **File system filter driver**

A file system filter driver intercepts requests targeted at a file system or another file system filter driver. By intercepting the request before it reaches its intended target, the filter driver can extend or replace functionality provided by the original target of the request. It is developed primarily to allow the addition of new functionality beyond what is currently available.

### **Tiered Storage File System Filter Driver SDK**

Tiered Storage File System Filter Driver SDK, is a data storage technique which automatically moves data between high-cost and low-cost storage media. Tiered Storage Filter systems exist because high-speed storage devices, such as hard disk drive arrays, are more expensive (per byte stored) than slower devices, such as optical discs and magnetic tape drives. Tiered Storage Filter systems store the bulk of the enterprise's data on slower devices. A stub file is created to replace each migrated file in the fast disk drives. On the local system, a stub file looks and acts like a regular file. When you or a Windows application accesses a migrated stub file, the Windows operating system transparently directs a file access request to the Tiered Storage Filter driver. This driver retrieves the full file or block data back from the repository to which it was migrated.

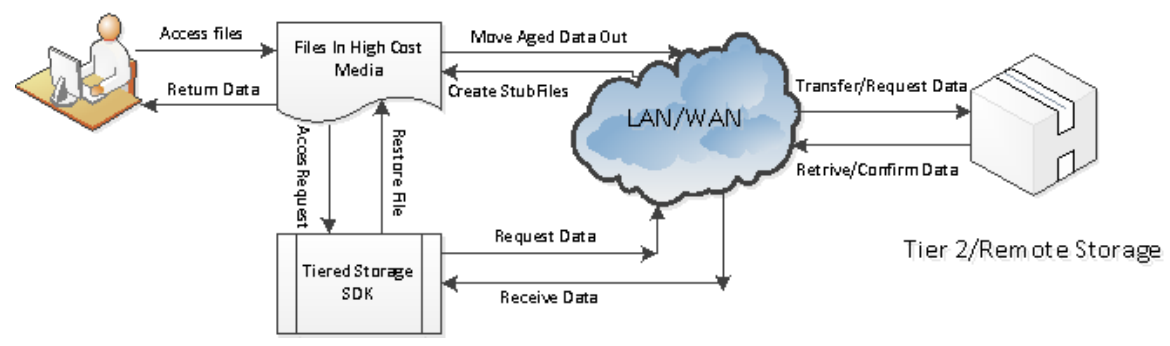

# **Supported Platforms**

- Windows 2008 Server R2 ( 32bit, 64bit)
- Windows 7 (32bit,64bit)
- Windows 2008 Server ( 32bit, 64bit)
- Windows Vista (32bit,64bit)
- Windows 2003 Server(32bit,64bit)
- Windows XP(32bit,64bit)

# **Symbol Reference**

# **Structures, Enums**

# *Typedef enum MessageType*

```
{
   MESSAGE_TYPE_RESTORE_BLOCK_OR_FILE = 0x00000001,
    MESSAGE_TYPE_RESTORE_FILE = 0x00000002,
    MESSAGE_TYPE_SEND_EVENT_NOTIFICATION = 0x00000010,
```
- 
- 

*};*

### **Members**

### **MESSAGE\_TYPE\_RESTORE\_BLOCK\_OR\_FILE**

It indicates that you can return block data to the filter or restore the whole stub file with original data.

### **MESSAGE\_TYPE\_RESTORE\_BLOCK\_OR\_FILE**

It indicates that you need to restore the whole stub file with the original data.

### **MESSAGE\_TYPE\_SEND\_EVENT\_NOTIFICATION**

This is the request of from filter driver, if you register the events (CREATED, CHANGED, RENAMED, DELETED) for folders, if there are events happened,it will send the event message to the service,this request doesn't need to reply.

#### **Comments**

*{*

MessageType is the message type of the filter sending to the user mode application. The user mode applicatiob needs to handle this request properly.

## *Typedef enum FilterStatus*

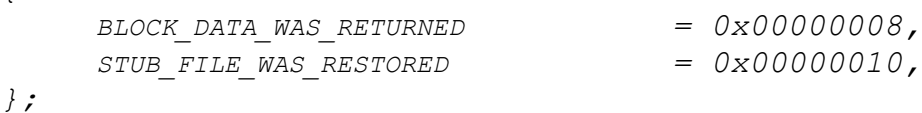

#### **Members**

#### **BLOCK\_DATA\_WAS\_RETURNED**

It indicates to the filter that the block data was returned in data buffer.

#### **STUB\_FILE\_WAS\_RESTORED**

It indicates to the filter that the stub was restored with original file data.

#### **Comments**

FitlerStatus is the status code which returns to the filter driver.It instructs the filter what process needs to be done.

### *Typedef enum EventType*

```
FILE_CREATED = 0x00000020,
     FILE_CHANGED = 0x00000040,
     FILE_RENAMED = 0x00000080,
     FILE_DELETED = 0x00000100,
};
```
*{*

#### **Members**

#### **FILE\_CREATED**

It indicates that there are new file created in the monitor folder,the file name was stored in the field "FileName" in the messageSend struture.

### **FILE\_CHANGED**

It indicates that the file was modified in the monitor folder,the file name was stored in the field "FileName" in the messageSend struture.

#### **FILE\_RENAMEED**

It indicates that the file was renamed in the monitor folder,the file name was stored in the field "FileName" in the messageSend struture, the new file name was

stored in the field "DataBuffer" in the messageSend struture.

#### **FILE\_DELETED**

It indicates that the file was deleted in the monitor folder,the file name was stored in the field "FileName" in the messageSend struture.

#### **Comments**

EventType is used forthe message send notification request. The field "InfoClass" is the event type for the request.

### *typedef struct \_EASETAG\_DATA*

*{*

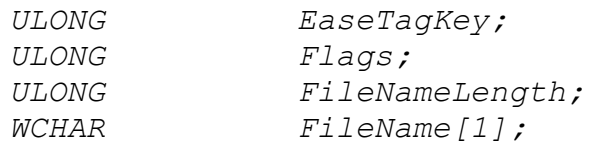

*} EASETAG\_DATA, \*PEASETAG\_DATA;*

#### **Members**

#### **EaseTagKey**

This is the key to identify the reparse tag data using this structure, the key must set to 0xbba65d6f.

#### **Flags**

The resserve flags.

#### **FileNameLength**

The total length the file name in byte.

#### **FileName**

The full path file name, it can be local path or UNC path, the UNC path must start with '\\' two slash characters. It must be wide character string.

#### **Comments**

EASETAG\_DATA is the data structure which use to reparse the file open to the file in EASETAG\_DATA. When you create the stub file, and the tag data is following this structure, then when you or user applications open this stub file, the

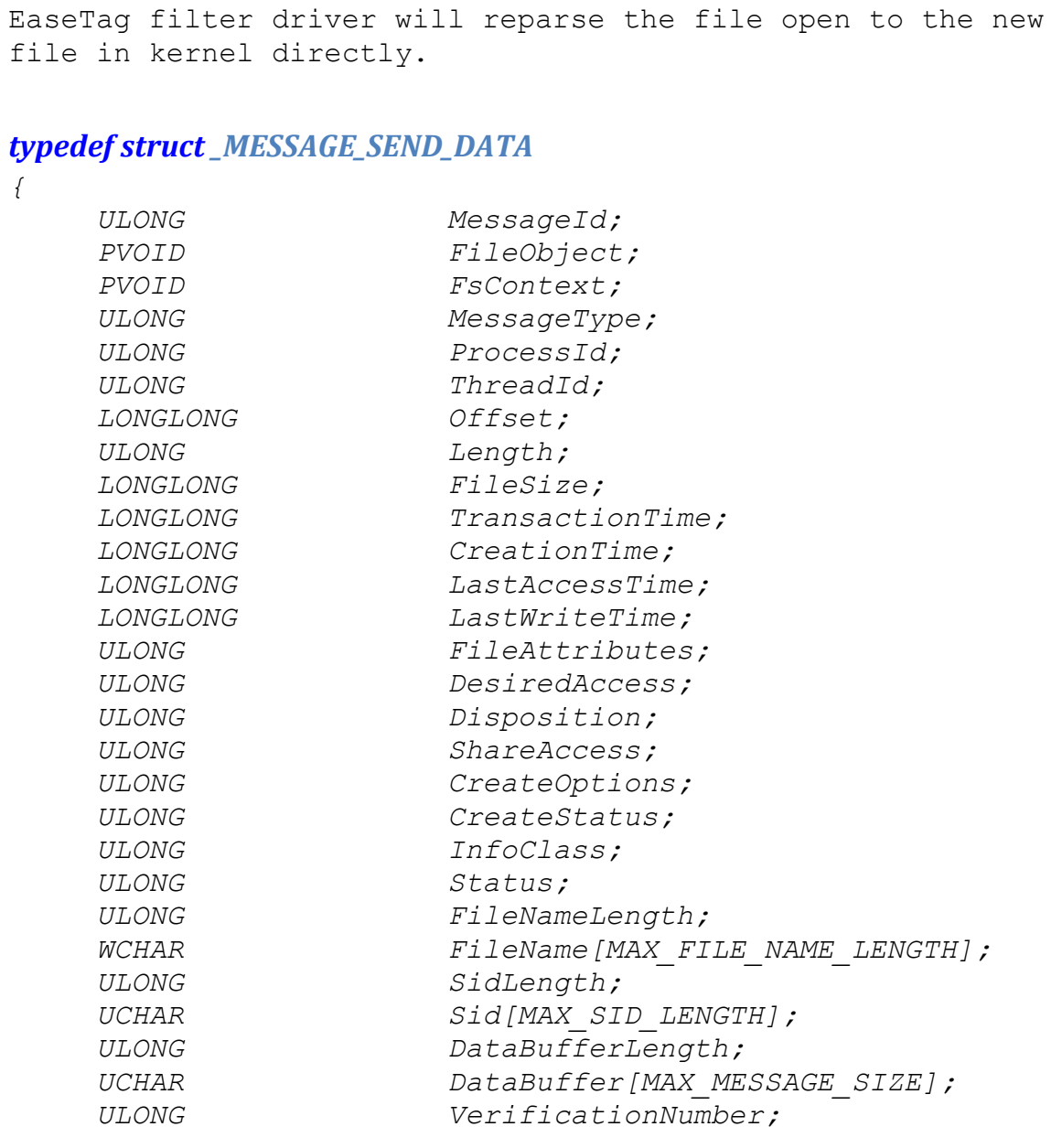

*} MESSAGE\_SEND\_DATA, \*PMESSAGE\_SEND\_DATA;*

### **Members**

### **MessageId**

This is the sequential number of the transaction.

### **FileObject**

The FileObject is the pointer to the file object, it is a unique number to every file open.

### **FsContext**

The FsContext is the pointer to the file context, it is unique number to the same file.

#### **MessageType**

MessageType is the I/O request type for this transaction.

#### **ProcessId**

The ProcessId is the id of the process associated with the thread that originally requested the I/O operation.

#### **ThreadId**

The ThreadId is the id of thread which requested the I/O operation.

### **Offset**

The Offset is the read or write offset.

#### **Length**

The Length is the length for read or write.

#### **FileSize**

The FileSize is the size of the file for this I/O request.

#### **TransactionTime**

The transaction time in UTC format of the request.

#### **CreationTime**

The creation time in UTC format of the file we are requesting.

#### **LastAccessTime**

The last access time in UTC format of the file we are requesting.

#### **LastWriteTime**

The last write time in UTC format of the file we are requesting.

#### **FileAttributes**

The file attributes of the file we are requesting.

#### **DesiredAccess**

The DesiredAccess is the request access to the file for the Create I/O request,which can be summarized as read,write,both or neither zero.For more information reference the Windows API CreateFile.

### **Disposition**

The disposition is the action to take on a file that exist or does not exist. For more information reference the Windows API CreateFile.

#### **SharedAccess**

The SharedAccess is the requested sharing mode of the file which can be read, write, both, delete, all of these,or none. For more information reference the Windows API CreateFile.

### **CreateOptions**

The CreateOptions specifies the options to be applied when creating or opening the file. For more information reference the Windows API CreateFile.

#### **CreateStatus**

The CreateStatus is the status after the Create I/O request completed.It could be the one of the following values:

FILE SUPERSEDED =  $0 \times 000000000$ , FILE OPENED =  $0 \times 00000001$ . FILE CREATED =  $0 \times 000000002$ , FILE OVERWRITTEN =  $0 \times 00000003$ , FILE EXISTS =  $0 \times 000000004$ , FILE DOES NOT EXIST =  $0x00000005$ ,

### **InfoClass**

The infoClss is the information class for query/set information I/O request, or directory browsing request. For query/set security request, it is the security information.For send notification request, it is the event type of the notification. For more information reference the windows Filter API FltQueryInformationFile, FltQueryDirectoryFile,FltQuerySecurityObject.

#### **Status**

The Status is the I/O status which returns from the file system,indicates if the I/O request succeeded.It is only meaningful to the post I/O requests.

#### **FileNameLength**

The file name length in byte of the file we are requesting.

#### **FileName**

The file name we are requesting.

#### **SidLength**

The length of the security identifier buffer in byte.

#### **Sid**

The buffer of the security identifier data.

### **DataBufferLength**

The data buffer length for read, write, security, information,directory I/O requests.

#### **DataBuffer**

The data buffer length for read, write, security, information, directory I/O requests.

#### **VerificationNumber**

The verification number to verify the data structure integerity.

#### **Comments**

*{*

The MESSAGE SEND DATA structure is used to transfer the data from kernel to the user mode application. It includes all the information needed for the user.

### *typedef struct \_MESSAGE\_REPLY\_DATA*

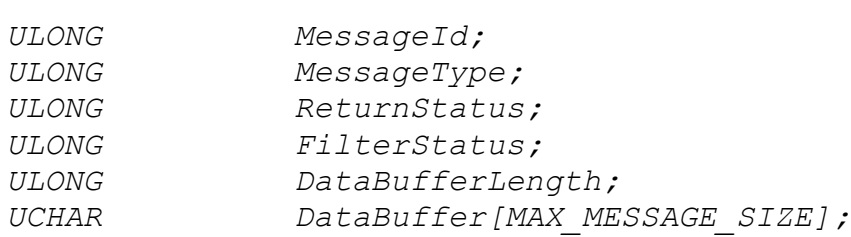

*} MESSAGE\_REPLY\_DATA, \*PMESSAGE\_REPLY\_DATA;*

#### **Members**

#### **MessageId**

This is the sequential number of the transaction.

#### **MessageType**

MessageType is the I/O request type for this transaction. Reference MessageType enum type.

#### **ReturnStatus**

The ReturnStatus is the I/O status which returns to filter driver, and filter will return this status to the user application for the request.

### **FilterStatus**

The FitlerStatus is the status code which returns to the filter driver,it instructs the filter what process needs to be done. For more information reference the FilterStatus enum.

#### **DataBufferLength**

The data buffer length which returns to the filter driver.

#### **DataBuffer**

The data buffer which returns to the filter driver.

#### **Comments**

MESSAGE REPLY DATA is the data structure which return back to the filter. If you want to return the block data,you need to copy the data to the reply data buffer.

### **Types**

### **typedef BOOL (\_\_stdcall \*Proto\_Message\_Callback)(**

IN PMESSAGE SEND DATA pSendMessage, IN OUT PMESSAGE REPLY DATA pReplyMessage)

#### **Comments**

This is the proto type of the message callback function. The function will be called when the registed I/O requests match the filter rule. The second parameter "pReplyMessage" is always NULL for the file system monitor filter.

**typedef VOID (\_\_stdcall \*Proto\_Disconnect\_Callback)()**

# Tiered Storage File System Filter Driver SDK Manual

#### **Comments**

This is the proto type of disconnect function.The function will be called when the connection to the filter is disconnected.

### **Exported API**

*BOOL*

### *InstallDriver()*

### **Return Value**

Return true if it succeeds, else return false.

#### **Comments**

Install the EaseFilter driver to the system.To install the driver you need the administrator permission.

#### *BOOL*

### *UnInstallDriver()*

#### **Return Value**

Return true if it succeeds, else return false.

### **Comments**

UnInstall the EaseFilter driver from the system. To UnInstall the driver you need the administrator permission.

### *BOOL*

### *SetRegistrationKey(*

*IN WCHAR\* RegisterName, IN WCHAR\* RegisterKey)*

#### **Parameters**

### **RegisterName**

Your register name.

### **RegisterKey**

Your register key.

#### **Return Value**

Return true if it succeeds, else return false.

#### **Comments**

You have to set the registration key before you can start the filter.

#### *BOOL*

### *RegisterMessageCallback(*

*ULONG ThreadCount, Proto\_Message\_Callback MessageCallback, Proto\_Disconnect\_Callback DisconnectCallback )*

#### **Parameters**

#### **ThreadCount**

The number of threads used for connection to the filter.

#### **MessageCallback**

The message callback function for the registered I/O requests.

#### **DisconnectCallback**

The disconnect callback function when the connection is disconnected.

### **Return Value**

Return true if it succeeds, else return false.

#### **Comments**

RegisterMessageCallback is the first API you need to call, it is the API start the filter and create the connection to the filter.

#### *VOID*

### *Disconnect()*

#### **Comments**

Disconnect is the API when you want to stop filter and filter connection.

### *BOOL*

### *AddFilterRule(*

*IN ULONG EventType,*

*IN WCHAR\* FilterMask )*

#### **Parameters**

#### **EventType**

The event type you want to register.

#### **FilterMask**

The FilterMask set the monitor folder or files.The mask is dos format,it can include wild character '\*'or '?'. For example:

C:\test\\*txt The filter only monitor the files end with 'txt' in the folder c:\test.

### **Return Value**

Return true if it succeeds, else return false.

### **Comments**

AddFilterRule is the API to register the events (CREATED, CHANGED, RENAMED, DELETED) in the monitor folder.

### *BOOL*

*GetLastErrorMessage(WCHAR\* Buffer, PULONG BufferLength)*

### **Parameters**

### **Buffer**

This the pointer of the buffer to receive the last error message.

### **BufferLength**

The length of the buffer.

#### **Return Value**

Return true if it succeeds,else return false if the buffer length is not big enough to contain the message,and the BufferLength is set with the right size needed.

#### **Comments**

This API is called right after if the other API is failed. It will return the error message.

#### *BOOL*

### *ResetConfigData();*

#### **Return Value**

Return true if it succeeds, else return false.

#### **Comments**

ResetConfigData is the API reset all the configuration of the filter, it will clear up all the setting includes the filter rules.

#### *BOOL*

### *SetConnectionTimeout(ULONG TimeOutInSeconds)*

#### **Parameters**

#### **TimeOutInSeconds**

The value of the filter wait time out.

#### **Return Value**

Return true if it succeeds, else return false.

#### **Comments**

This is the maixmum time for the filter driver wait for the response from user mode, the user mode application should return as fast as possible, or it will block the system requests.Set it bigger if your application needs to process with more time.

*BOOL* 

## *GetFileHandleInFilter(WCHAR\* FileName, Handle\* FileHandle);*

#### **Parameters**

### **FileName**

The full path of the file which you want to open.

#### **FileHandle**

The pointer to the file handle which will receive the file handle after the file was opened.

#### **Return Value**

Return true if it succeeds, else return false.

#### **Comments**

Use this API to open the file,it will bypass the filter, avoid reentrant issue.It also will bypass the security check. Close the handle with CloseHandle win32 API.

#### *BOOL*

#### *CreateStubFile (*

*WCHAR\* FileName, LONGLONG FileSize, ULONG FileAttributes, ULONG TagDataLength, BYTE\* TagData, BOOL OverwriteIfExist, HANDLE\* FileHandle )*

#### **Parameters**

#### **FileName**

The full path of the file which you want to create.

#### **FileSize**

The file size you want to set for the stub file. Tt is optional if the file exist,it will use the current file size.

### **FileAttributes**

The file attributes you want to set for the stub file. Tt is optional if the file exist,it will use the current file attribute.

### **TagDataLength**

You can add the tag data to the stub file, the maximum length is 16\*1024 byte.

### **TagData**

You can add the tag data to the stub file.

#### **OverwriteIfExist**

The flag indicates if overwrite the file if the file exist.

#### **FileHandle**

The return file handle after the file was created.

### **Return Value**

Return true if it succeeds, else return false.

### **Comments**

Use this API to create the stub file, the stub file is an empty sparse file,it won't take the physical storage space.

#### *BOOL*

### *OpenStubFile (*

*WCHAR\* FileName, DWORD dwDesiredAccess, DWORD dwShareMode, HANDLE\* FileHandle )*

### **Parameters**

#### **FileName**

The full path of the file which you want to create.

### **dwDesireAccess**

The requested access to the file,which can be summarized as read,write,both or neither zero. The most commonly used valuse are **GENERIC\_READ**, **GENERIC\_WRITE**, or both (GENERIC READ | GENERIC WRITE).

#### **dwShareMode**

The requested sharing mode of the file, it can be 0 (Share none),1(Share read),2(Share write),4(Share delete) or the combination of these values.

#### **FileHandle**

The return file handle after the file was created.

#### **Return Value**

Return true if it succeeds, else return false.

#### **Comments**

Use this API to open the stub file to file handle, if you want to get or modify the tag data,you have to use this API to get the file handle first.

#### *BOOL*

#### *GetTagData (*

*HANDLE FileHandle, ULONG\* TagDataLength, BYTE\* TagData)*

#### **Parameters**

#### **FileHandle**

The handle of the open stub file.

#### **TagDataLength**

The pointer to the varible for the tag data size and receive the size of the return tag data.

### **TagData**

The pointer to the input buffer to receive the tag data.

#### **Return Value**

Return true if it succeeds, else return false.

### **Comments**

Use this API to getthe tag data.

### *BOOL*

### *AddTagData (*

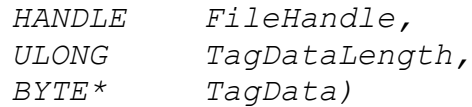

#### **Parameters**

### **FileHandle**

The handle of the open stub file.

#### **TagDataLength**

The length of the tag data.

#### **TagData**

The tag data which will add to the stub file.

#### **Return Value**

Return true if it succeeds, else return false.

#### **Comments**

Use this API to add the tag data to the stub file.

#### *BOOL*

### *RemoveTagData (*

*HANDLE FileHandle, BOOL UpdateTimeStamp )*

#### **Parameters**

#### **FileHandle**

The handle of the open stub file.

#### **UpdateTimeStamp**

It is optional,if it true,it will update the last write time and last access time of the stub file,or it will keep the original time stamp.

#### **Return Value**

Return true if it succeeds, else return false.

### **Comments**

Use this API to remove the tag data.

### **How to use**

#### **The components**

The Tiered Storage File System Filter Driver SDK includes two components (EaseTag.sys and FilterAPI.dll), The EaseTag.sys and FilterAPI.dll are different for 32bit and 64bit windows system. EaseTag.sys is the file system filter driver which implements all the functionalities in the file system level. FilterAPI.dll is a wrapper DLL which exports the API to the user mode applications.

To check the binary is 32 bit or 64 bit you can right click file and go to the property, then go to the "Details" tag and check the "file description" section .

# **Set up the filter**

Install the filter driver with **InstallDriver()** method if the driver has not been installed yet. After filter driver was installed, the filter was loaded, if not you can load the filter with command "Fltmc load EaseTag" in dos prompt. To remove the filter driver from the system, call UninstallDriver() method.

# **Start the filter**

- 1. Activate the filter with API SetRegistration Key(). You can request the trial license key with the link:<http://www.easefilter.com/Order.htm>or email us [info@easefilter.com](mailto:info@easevault.com)
- 2. After register the callback function with API RegisterMessageCallback, filter is started.

*BOOL ret = RegisterMessageCallback( FilterConnectionThreadsCount, MessageCallback, DisconnectCallback);*

3. Setup the filter configuration after filter was started if needed.

# **C++ Example**

Copy the correct version (32bit or 64bit) EaseTag.sys , FilterAPI.DLL ,FilterAPI.h and FilterAPI.lib to your folder. FilterAPI.h file includes all the functions and structures used for connecting to the filter driver.

# **C# Example**

Copy the correct version (32bit or 64bit) EaseTag.sys , FilterAPI.DLL and ,EaseTag.cs to your folder. EaseTag.cs has the structures and APIs used for connecting to the filter driver.